<span id="page-0-1"></span>« [Help Center](http://alpha.adt.com/help.html)

# Ademco 20P - System Manual

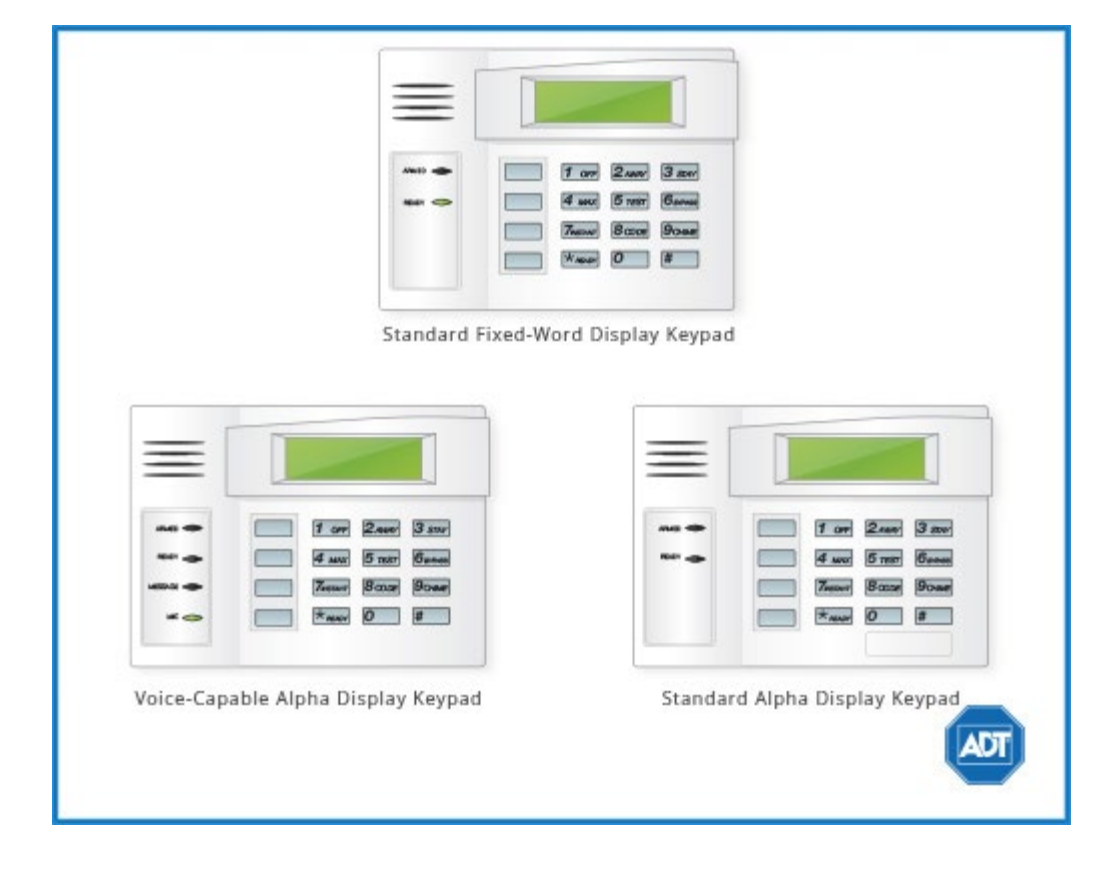

**[System](#page-0-0) [Overview](#page-0-0) [System](#page-1-0) [Keywords](#page-1-0)** [Arm &](#page-1-1) [Disarm the](#page-1-1) <u>[System](#page-1-1)</u> [Panic Alarms](#page-3-0) [Trouble](#page-3-1) **[Conditions](#page-3-1)** [User Access](#page-3-2) **[Codes](#page-3-2) [System](#page-5-0) [Testing](#page-5-0)** [Other System](#page-6-0) [Information](#page-6-0)

## <span id="page-0-0"></span>System Overview

The Ademco Vista 20P represents the latest in home and business security protection technology providing ADT customers with:

- Burglary, emergency, and fire\* protection
- At least one touchpad to control operations and display system status
- Sensors for perimeter and interior burglary protection
- Smoke or combustion detectors\* for early fire warning
- Display of zones triggered during alarm
- System scheduling

The Vista 20P is designed to be as maintenance free as possible, however we suggest that you still test

your system once a month and after any alarm occurrences.

Treat the system as you would any other electrical equipment. Do not slam protected doors or windows, keep dust from accumulating on the touchpad and sensors and do not spray water or any liquid on the units.

\* Your system may or may not support fire protection.

# <span id="page-1-0"></span>System Keywords

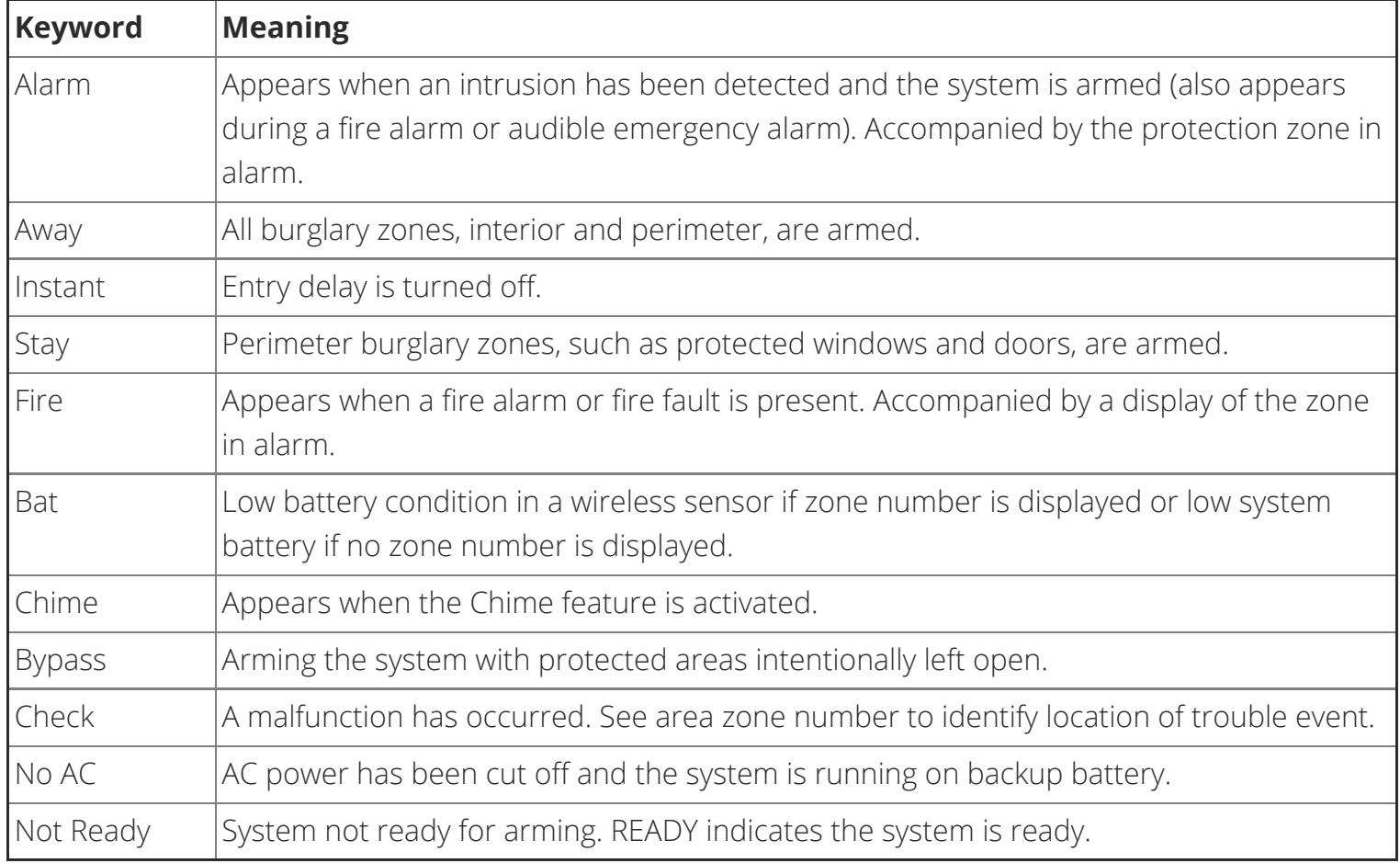

## <span id="page-1-1"></span>Arm & Disarm the System

### Arming

When arming your system it is important to note that:

- Before arming your system, all protected areas must be closed. Use the [READY]/[\*] key to display any faulted (i.e., open) zones. The system will display READY when the system is ready to be armed.
- Codes and commands must be within of 10 seconds of each other. If more than 10 seconds elapse between entries, the entry will be aborted and must be re-entered.
- If you make a mistake while entering your security code, first stop and then press [\*][\*] to start over.

There are five possible modes for arming your system:

- 1. **Instant Mode** arms the entire perimeter when no one is expected to use an entry/exit door. The alarm will sound immediately if any protected zone is opened, including designated entry/exit doors. Exit delay is not possible in instant mode. To activate, enter [security code] + [7].
- 2. **Stay Mode** arms the entire perimeter and an alarm will sound if any protected area or nonentry/exit if opened. Stay mode triggers the exit delay; setting the stay mode does not arm the system immediately but rather after a designated amount of time (referred to as the exit delay). To activate, enter [security code] + [3].
- 3. **Night-Stay Mode** arms the entire perimeter in addition to pre-selected interior sensors. In this mode, alarms will sound if interior zones are triggered (e.g., entering area in the middle of the night), though entry/exit is possible through designated areas. To activate, enter [security code] + [3] + [3].
- 4. **Away Mode** arms the entire interior and exterior. As such, this mode is not ideal for those with pets/children roaming in and out of interior zones. Away mode triggers the exit delay; setting the away mode does not arm the system immediately but rather after a designated amount of time (referred to as the exit delay). You may reenter through the designated entry/exit door without causing an alarm, but you must disarm the system within the entry delay period. To activate, enter  $[security code] + [2].$
- 5. **Maximum Mode** arms the entire interior and exterior in a manner similar to Away Mode; however, the entry delay will be turned off with this mode.

## Disarming

**PLEASE NOTE:** If your alarm is sounding upon return, **DO NOT ENTER! CALL THE POLICE** from a safe location. If you return and find that the main sounder has shut itself off but the touchpad is beeping rapidly, **TAKE CAUTION!** Your alarm was activated while you were out.

Your [security code] + [OFF] is used to disarm the system, to silence the alarm and trouble sounds, and to clear any alarm memories. The touchpad will emit a single tone to confirm that the system has been disarmed and/or silenced.

To clear the memory of an alarm, enter [security code] + [OFF] first, then enter [security code] + [OFF] again to clear.

### Bypassing Protection Zones

Zones (also called partitions) are areas that can be bypassed when arming the system. This could be ideal for those who want to arm all but one door/window.

Bypassing zones allows you to arm your system with one or more zones intentionally unprotected. The system must be disarmed before arming. Fire zones cannot be bypassed.

- 1. Enter [security number] + [6] + two digit zone number (e.g., 06, 10, etc.).
- 2. Once all bypassed zones are displayed on the touchpad, continue to arm the system as usual.

### Door Chime (Entry/Exit Beeps)

To turn the door chime function on or off, press and hold the [CHIME] key for 2 seconds or press [\*][9].

# <span id="page-3-0"></span>Panic Alarms

## Panic Alarms

Your system may have been programmed to use special keys to manually active emergency (panic) functions. To active a panic function, press and hold down the designated lettered key for at least 2 seconds or press both keys of the designated key pair at the same time.

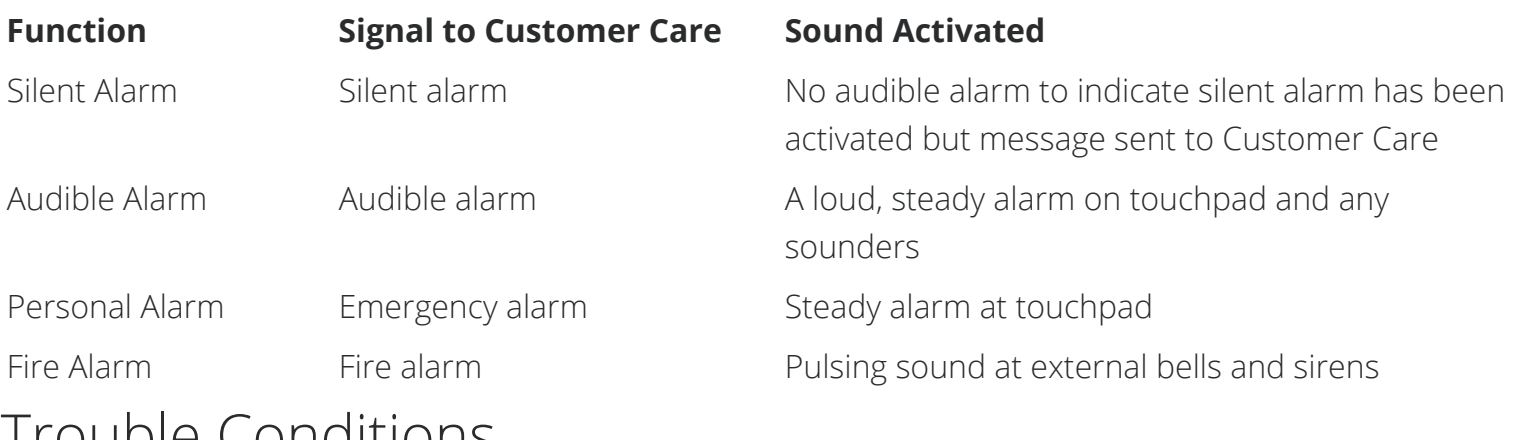

## <span id="page-3-1"></span>Trouble Conditions

Trouble conditions are indicated by the word CHECK and continual beeping from the touchpad. Any key will silence the beeping. A display of CHECK + zone no. may indicate that a problem requires your attention. Check the specified zone area, close any open doors or windows and enter your security code and press [OFF]. If your system includes wireless sensors, the CHECK condition may be caused by some change in the environment of the protected area.

**To silence trouble beeps, press any key or enter your security code and press [OFF].**

### **For a complete list of Trouble Conditions, please refer to the [Safewatch and Ademco Systems](http://alpha.adt.com/help/201.html) [Troubleshooting](http://alpha.adt.com/help/201.html) page.**

# <span id="page-3-2"></span>User Access Codes

## User Access Codes/Security Codes

Your system allows for up to 47 different security codes for use by other users, however only the Master User or the Partition Programmer can assign user codes to users. User codes can be used interchangeably while performing functions, e.g., a system can be armed with one user's code and disarmed by another's, with the exception of the guest user code.

## Programming User Codes and Authority Levels

- 1. Assign an authority level to a user:
	- **Master:** This user can perform all system functions and assign codes in both partitions. They can change their own code using: [Master code]  $+$  [8]  $+$  [02]  $+$  [new code]  $+$  [new code] again.
	- **Standard User:** This user can perform security functions in assigned partition only.
	- **Arm Only:** This user can only arm the system, cannot disarm or do other functions.
	- **Guest:** This code is typically assigned to a babysitter or a cleaner, a guest can arm the system in the assigned partitions, but cannot disarm the system unless the system was armed with this code.
	- **Duress:** Intended for use when forced to disarm or arm the system under threat. When used, the system will act normally, but will silently notify the Customer Care Center of your situation, if that service has been provided.
	- **Partition Programmer:** This user can do everything a standard user can do, plus assign user codes to users in their partition.
- 2. Assign other attributes as necessary.

### User Code Attributes

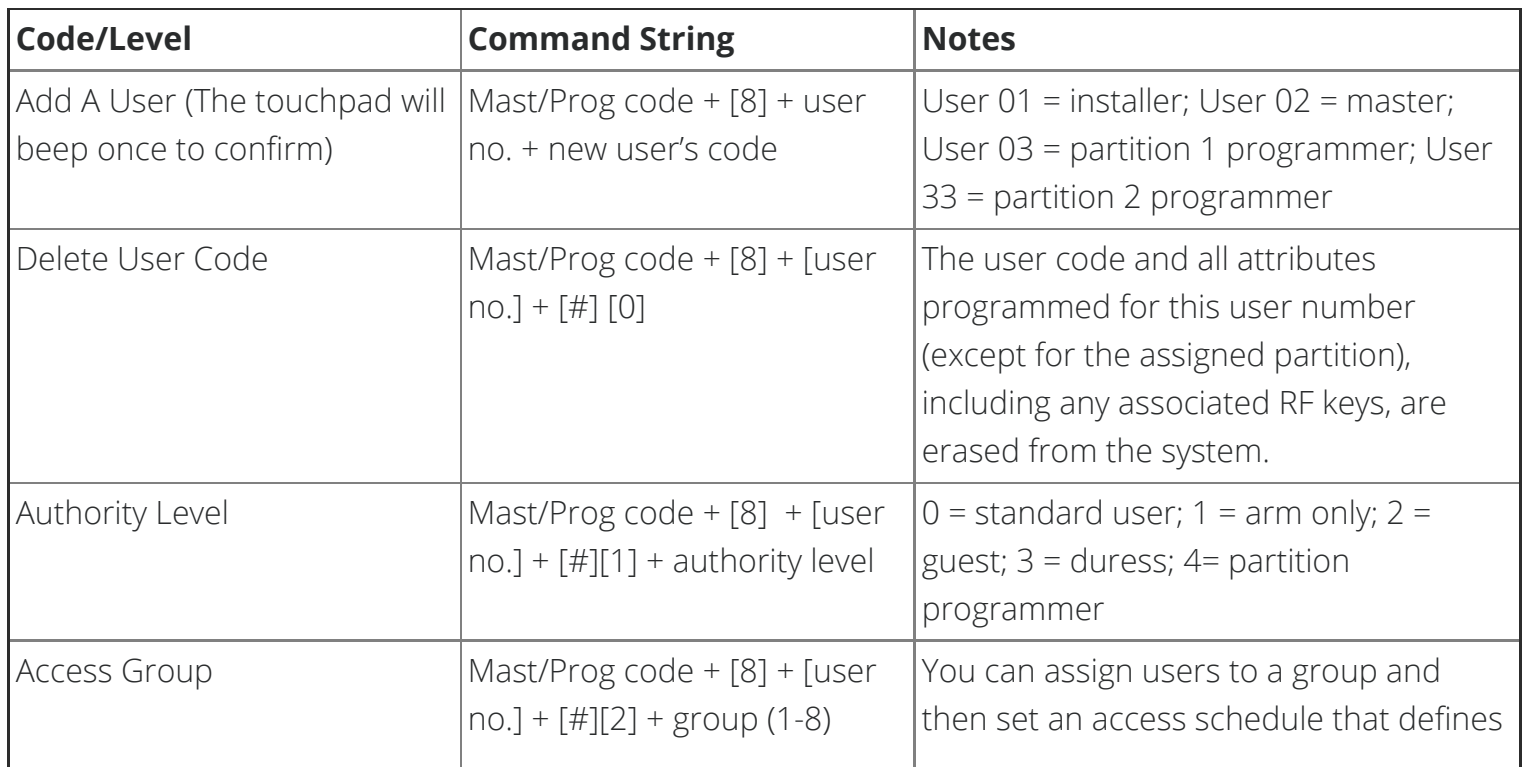

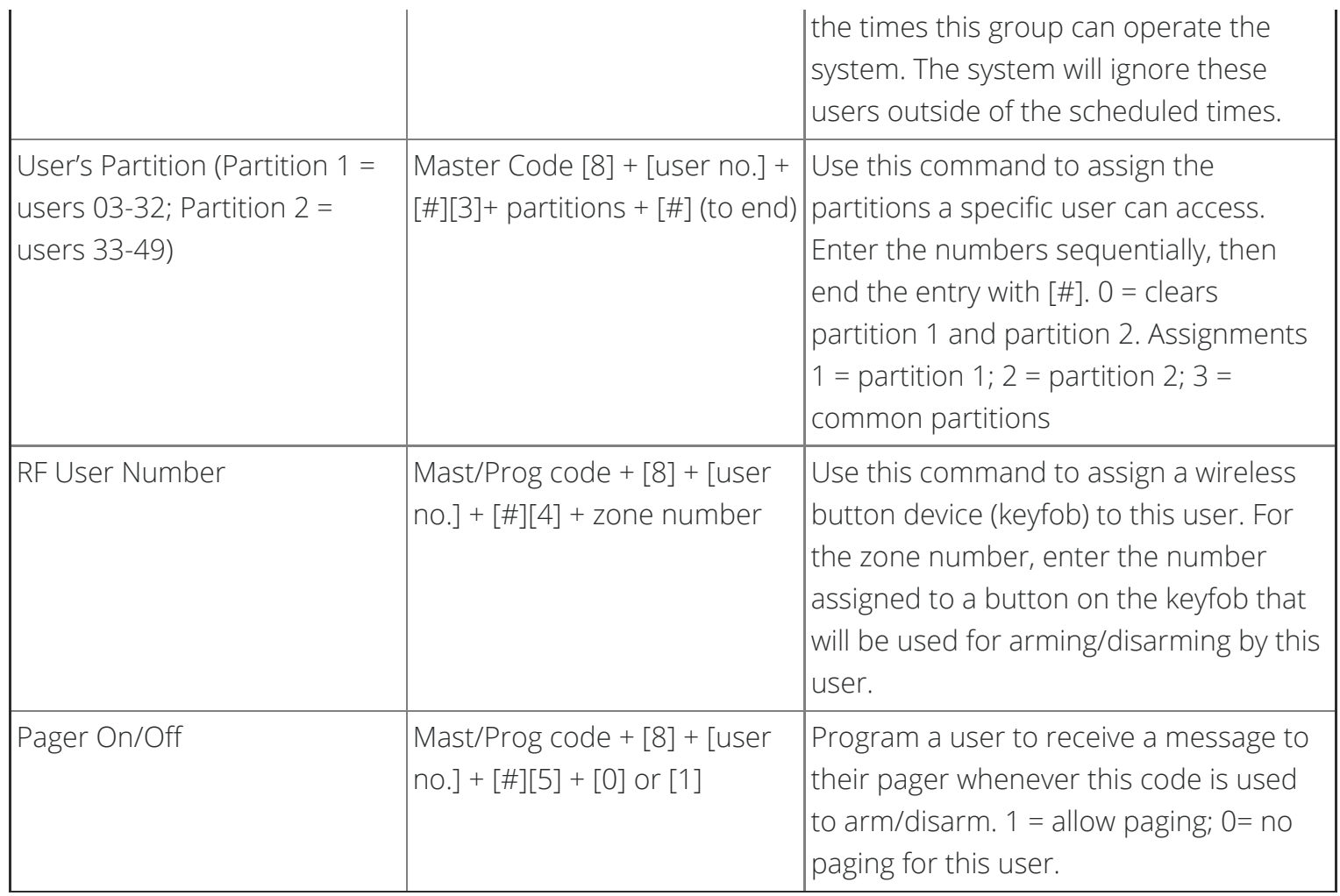

# <span id="page-5-0"></span>System Testing

# **Testing Your System**

Testing allows for each protection point to be checked for proper operation. While the touchpad will beep every 40 seconds during TEST mode, no alarm messages will be sent to the Customer Care Center. We recommend testing the system once a month. To Test the System:

- 1. Disarm the system and close all protected areas. The READY light will appear.
- 2. Enter your [security code] + [5] then [0] (walk).
- 3. The external sounder should sound for 1 second.
- 4. Go through each fault zone individually. Open each door/window and listen for three beeps from the touchpad. The zone number or description should appear on the display and clear when the door/window is closed.
- 5. Go through each interior zone individually. Walk in front of any interior motion detectors and listen for three beeps from the touchpad. The interior zone or description should appear on the display and clear when you exit the protected area. **Wireless motion detectors require a 3 minute delay between activations.**
- 6. Test all smoke detectors and follow the manufacturer's instructions. The detector identification

should appear on the display.

- 7. When all protection points have been checked and are intact (e.g., closed), there should be no zone identification number(s) displayed on the touchpad.
- 8. Before exiting test mode, check that there are no zone identification numbers displayed on the touchpad and that all required sounds were activated and then silenced. If any confirming sounds or zone identifications were not activated at the correct time, call for service immediately. Exit test mode by entering [security code] + [1]. Test mode will automatically shut off after 4 hours if not manually turned off.

#### **To learn more about testing your system, please visit [System Testing](http://alpha.adt.com/help/testYourSystem.html).**

# <span id="page-6-0"></span>Other System Information

For a more detailed description of these features, please refer to the manufacturer's complete manual.

## Time & Date Programming

#### **To View Current Date and Time**

Enter [security code] +  $[#]$  +  $[6]$  +  $[3]$ . The time/date will remain for about 30 seconds.

#### **To Set Date and Time**

Enter [security code] + [#] + [6] + [3]. When the time/date are displayed, press [\*]. Enter the 2-digit hour setting. Press [\*]. Enter the 2-minute setting. Press [1] for PM or [2] for AM. Enter the last two digits of the current year. Enter the 2-digit month setting. Enter the 2-digit day setting. When the cursor is at the last digit, press [\*] or wait 10 seconds to exit.

### Paging Features

Your system may be set up to automatically send alert messages to a pager when certain conditions occur in your system. An installer can program your system to send a message about arming, disarming, alarms, and trouble conditions. You can also program the system to send an automatic message in the event that someone has not arrived home (no disarmament) within a defined period of time.

The pager display format is AAAAAAAAAAAAAAAA – BBB – CCCC

- **A** represents an optional 16 digit character string that can represent account numbers, PIN numbers, or any other identifying data.
- **B** represents the three digit code of the event that has occurred.
- **C** represents the four digit code of a user or zone number.

The three digit event codes (BBBB) that can be displayed are 911 (alarm), 811 (trouble), 101 (system

disarmed), and 102 (system disarmed).

For example: **911-0004** reports an alarm (911) caused by fault zone 4 (00**04**) and **102-0005** reports disarming system (102) by user 5 (00**05**). The optional 16 digit number is not included in these examples.

**Single Button Paging and Latch Key Paging** can be programmed by your installer. **Single Button Paging** allows for a single button to be pre-programmed for a certain event. For example, you can program your PAGER KEY to send a message 101-0004 to pager number 1 when the PAGER KEY is held for two seconds. A working parent might be interested in **Latch Key Paging**, which will alert a parent, via their pager and a secret code, if their child did not disarm the system at the scheduled time.

## Scheduling

#### **To Create a Schedule:**

- 1. Enter the [Master code] +  $[#]$  +  $[6][4]$
- 2. Enter 2-digit schedule number (01-16) and press [\*] to continue.
- 3. Enter the desired 2-digit event number:
	- $00 =$  clear scheduled event
	- 01 = turn a programmed output on or off
	- 02 = grant a user access to schedules for one or more users
	- 03 = send a latchkey report to a pager if the system is not disarmed by a specified time; the message sent will be 777-7777
	- 04 = automatically arm the system in **stay mode** at a specified time (pager report also sent)
	- 05 = automatically arm the system in **away mode** at a specified time (pager report also sent)
	- 06 = automatically disarm the system at a specified time (pager report also sent)
	- 07 = display the word REMINDER at a specified time
- 4. Press [\*] to continue.
- 5. For events 03-07:
	- Enter the partition number to be armed or disarmed, then press [\*] to continue:
	- $\circ$  0 = arm all 1 = partition 1 2 = partition 2 3 = arm common area
- 6. Enter the event's start time and the day(s) of the week:
	- Position the cursor under the desired days and use the [\*] key to move forward.
	- Press 1 to select the day.
	- Press [\*] to continue.
- 7. Enter the event's start time.
	- Enter the desired repeat option:
	- $0 = no$  repeat
	- $\circ$  1 = repeat schedule weekly
	- $\circ$  2 = repeat schedule biweekly
	- $\circ$  3 = repeat schedule every third week

4 = repeat schedule every fourth week

**Note:** To make a schedule that happens every day, select all days with repeat option 1. To make a schedule that runs for one week then stops, select every day with repeat 0.

Select the randomize option, if desired (these times will vary within 60 minutes of the hour):

## Event Logging

The system records up to 100 events in a history log that can be viewed by the Master User. Please see the manufacturer's complete manual for an itemized code list.

#### **To View the Event:**

- 1. Enter the [master code] +  $[#] + [6] + [0]$
- 2. The system will display the most recent event as follows:
	- Event number, type of event (by code), zone/user number, partition (where the event occurred), time, and date of event.
- 3. Press [\*] to display previous events, press to display future events.
- 4. To exit the Event Log, press any key other than [\*] or [#].

## Single Button Arming and Step Arming

### **Single Button Arming**

Your system may be programmed for Single Button Arming, which allows for activating your alarm by pressing a single function key only. You are not required to enter your user code upon arming, however the system will require your code to disarm. In order to activate your single button arming, press and hold the designated function key for two sections until the armed indicator is displayed. Please see the manufacturer's manual for a detailed explanation of this feature.

#### **Single Button "Step" Arming**

Your system may be programmed for Single Button "Step" Arming, which is similar to Single Button Arming, however the designated function key can arm the system in any of three modes; Stay, Night-Stay, and Armed-Away.

## Quick Bypass

Your system may be programmed for quick bypass. This allows for bypassing several protected zones without having to enter the zone numbers individually. This feature is useful if, for example, you routinely leave certain windows open when arming at night.

To active the Quick Bypass, enter [security code] + [6] + [#]. Within a few moments, all open zones will be

displayed and automatically bypassed. Make sure that only those zones that you wish to leave unprotected are bypassed and that you have not accidentally left any zones unprotected. Now you can arm your system as usual.

### Additional Features

#### **Using Device Commands**

Your system may be programmed for this function. Please see the manufacturer's manual for a detailed explanation of this feature.

#### **Accessing Other Partitions and Multi-Partition Arming**

For information about accessing other partitions, please see the user manual for a detailed explanation of this feature.

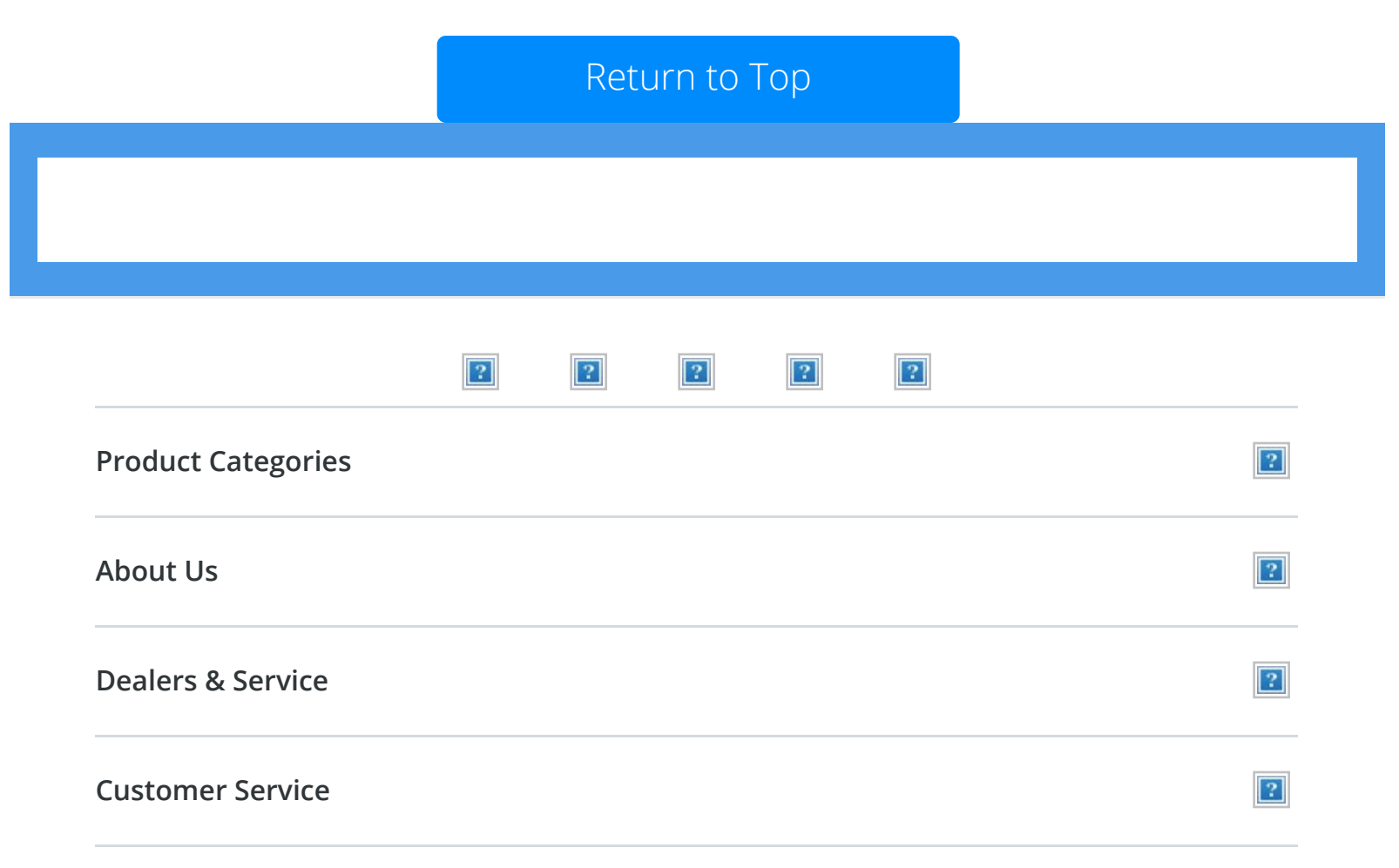

© 2018 ADT. All rights reserved. The product/service names listed in this document are marks and/or registered marks of their respective owners and used under license. Unauthorized use strictly prohibited.

[Privacy and Terms](#page-0-1)  $\overline{\phantom{a}}$  [En Español](http://alpha.adt.com/content/adt5/en_US/alarmas?cid=alarmas001)  $\overline{\phantom{a}3}$  [Sitemap](http://alpha.adt.com/content/adt5/en_US/sitemap)

Ademco Vista 20P System Manual